## Installing the HP Thunderbolt-2 PCIe Card in an HP Z840

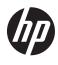

To install this PCIe card in an HP Z840 with two CPUs and BIOS 1.0, turn the computer off, and then move the E3 jumper from the default 2-3 position to the override 1-2 position.

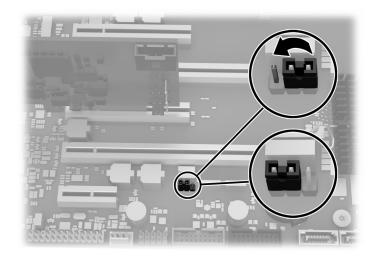

© Copyright 2014 Hewlett-Packard Development Company, L.P.

The information contained herein is subject to change without notice. The only warranties for HP products and services are set forth in the express warranty statements accompanying such products and services. Nothing herein should be construed as constituting an additional warranty. HP shall not be liable for technical or editorial errors or omissions contained herein.

First Edition: September 2014

PRINTER: Replace this box with Printed- In (PI) Statement(s) as per spec.

NOTE: This box is simply a placeholder. PI Statement(s) do not have to fit inside the box but should be placed in this area.

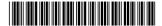